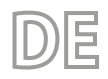

Übersetzung aus dem italienischen Originaltext 24/03 – 0850214\_00

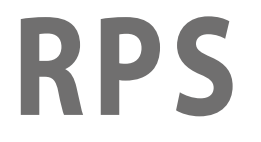

# Bedienungsanleitung

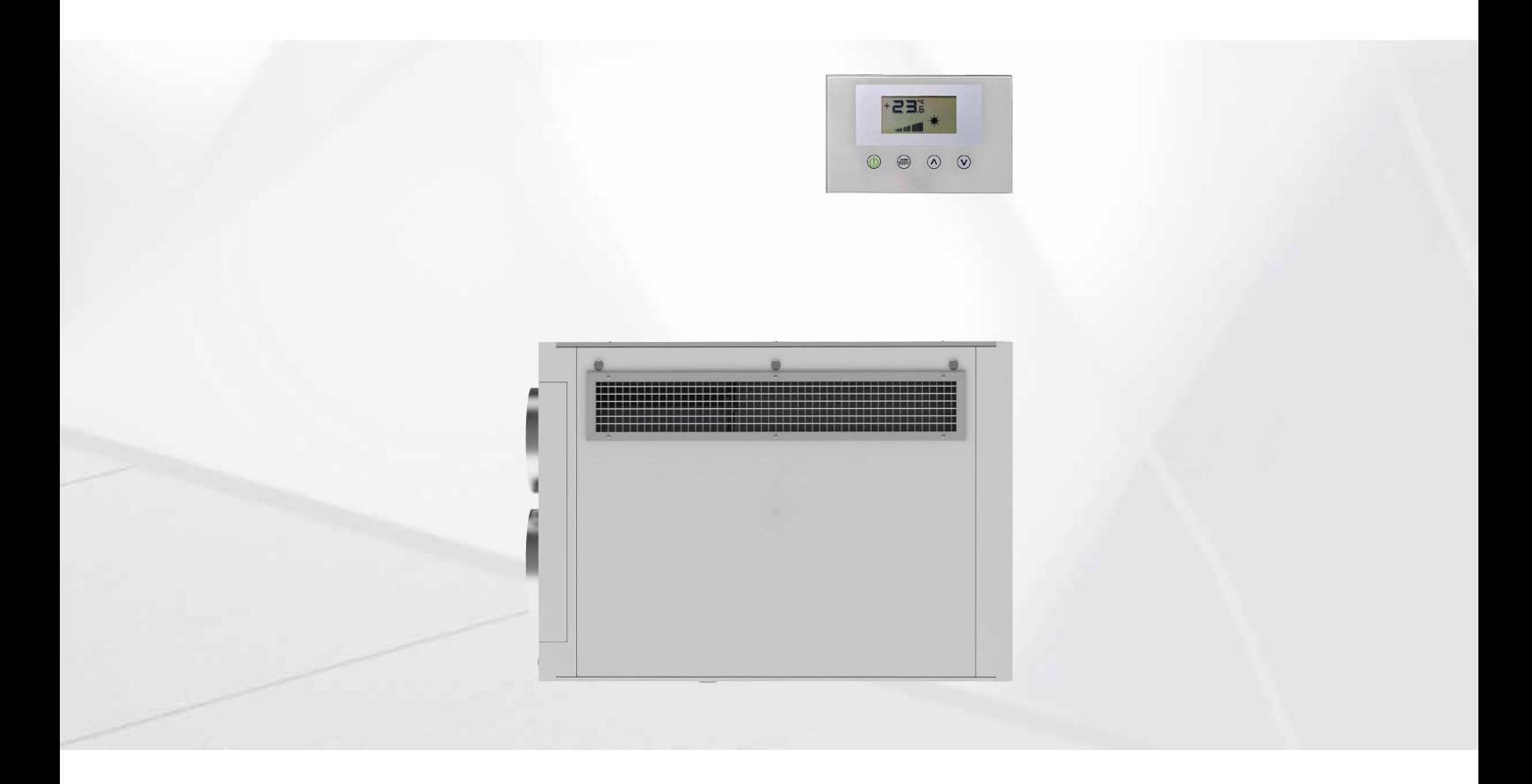

**EINSTELLUNG RPS**

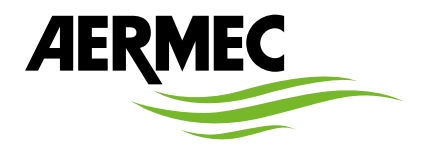

www.aermec.com

Sehr geehrter Kunde, wir danken Ihnen, dass Sie sich für den Kauf eines AERMEC Produktes entschieden haben. Dieses Produkt ist das Ergebnis mehrjähriger Erfahrung und spezieller Planungsstudien und wurde mit erstklassigen Materialien unter Verwendung der modernsten Technologien gebaut. Die CE-Kennung garantiert zudem, dass die Geräte den Anforderungen der Europäischen Maschinenrichtlinie für die Sicherheit von Maschinen entsprechen. Das Qualitätsniveau unterliegt einer ständigen Kontrolle und die AERMEC Produkte sind daher ein Synonym für Sicherheit, Qualität und Zuverlässigkeit. Die Daten können zur Verbesserung des Produkts jederzeit und ohne Vorankündigung geändert werden, sofern dies für notwendig erachtet wird. Nochmals vielen Dank für Ihre Entscheidung. Aermec S.p.A.

#### **ZERTIFIZIERUNGEN DES UNTERNEHMENS**

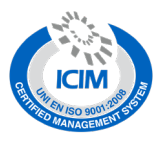

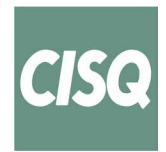

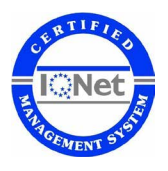

**SICHERHEITSZERTIFIZIERUNGEN**

 $C \in$ 

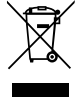

Dieses Etikett gibt an, dass das Produkt nicht zusammen mit dem normalen Hausmüll in der gesamten EU zu entsorgen. Um mögliche Schäden für die Umwelt oder die menschliche Gesundheit durch unsachgemäße Entsorgung von Elektro- und Elektronik-Altgeräte (WEEE) zu vermeiden, schicken Sie das Gerät über geeignete Sammelsysteme, oder wenden Sie sich an den Händler, wo Sie das Produkt erworben . Für weitere Informationen wenden Sie sich bitte an die entsprechende Behörde. Illegale Ablagerung des Produkts durch den Anwender bringt die Verhängung von Verwaltungsstrafen gesetzlich vorgesehen ist.

Alle Spezifikationen können ohne Vorankündigung geändert werden. Obwohl jegliche Anstrengung unternommen wurde, um Genauigkeit zu gewährleisten, übernimmt Aermec keinerlei Haftung für eventuelle Fehler oder Auslassungen.

# **INHALTSVERZEICHNIS**

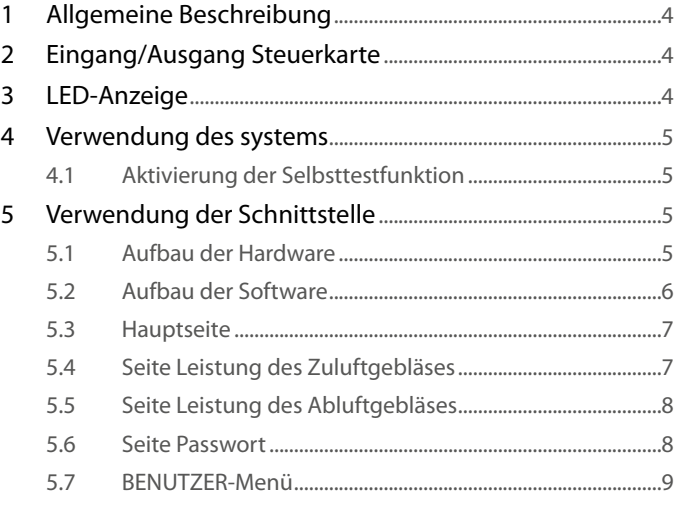

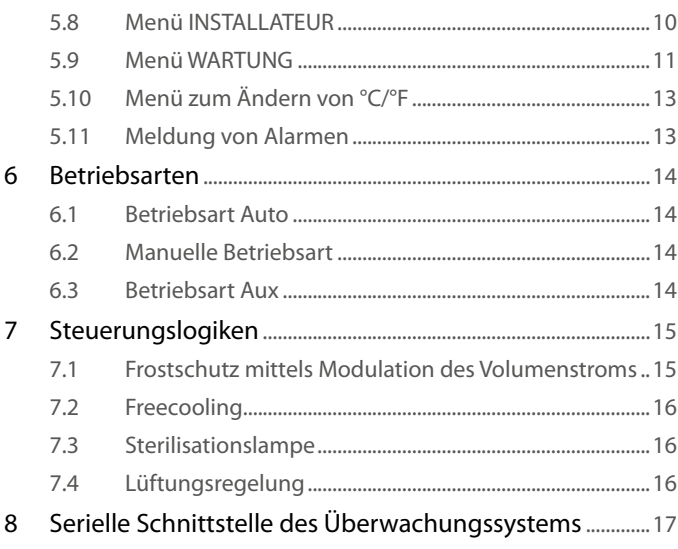

# **1 ALLGEMEINE BESCHREIBUNG**

Die auf der Rückgewinnungseinheit vorgesehene Steuerung RPS sieht die Steuerung von folgendem vor:

- Austausch der mit Kohlendioxid und Schadstoffen belasteten Luft
- Bei günstigen Bedingungen den Bypass Free-Cooling aktivieren.
- Den Anstieg der Energiekosten in Grenzen halten, indem ein System verwendet wird, das einen Großteil der im ausgestoßenen Luftstrom enthaltenen Wärme zurückgewinnt und auf den frischen Luftstrom überträgt.
- Steuerung von Luftreinigungsgeräten
- Modulation des Volumenstroms Zu-/Abluftmenge über die VOC-Sondensteuerung (mit KVOC800-Zubehör)

# **2 EINGANG/AUSGANG STEUERKARTE**

Die folgenden Tabellen zeigen die Ein-/Ausgänge der Steuerplatine, die Spalte Eingang/Ausgang zeigt den Eingang/Ausgang, wie er auf der auf dem Schaltplan der Platine genannt wird, die Spalte Funktion zeigt, wie die Eingänge/Ausgänge an den verschiedenen Geräten verwendet werden, an denen die Platine installiert wird, und schließlich zeigt die Spalte elektrische Merkmale den Typ des elektrischen Signals an, das den Eingang/Ausgang charakterisiert.

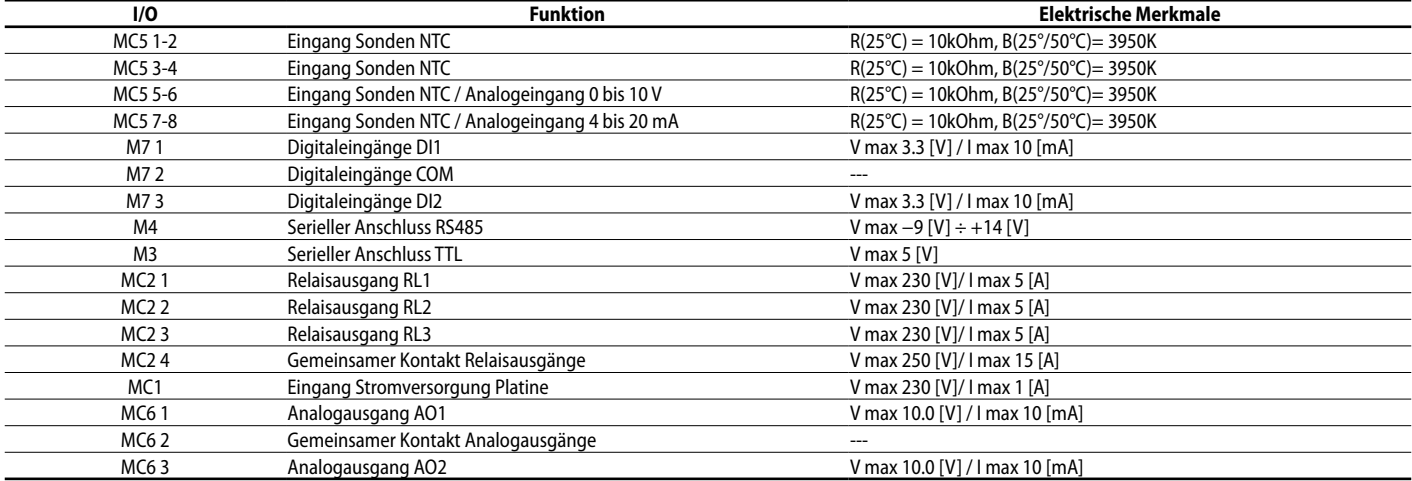

# **3 LED-ANZEIGE**

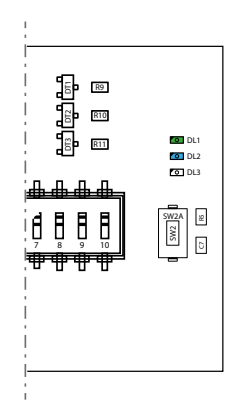

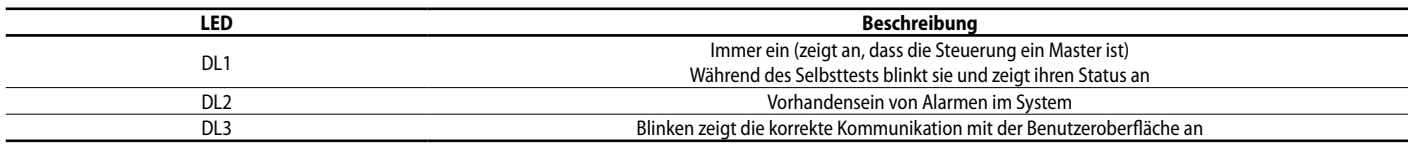

*Die elektrischen Anschlüsse sind dem Schaltplan 085E001 zu entnehmen.*

# **4 VERWENDUNG DES SYSTEMS**

# **4.1 AKTIVIERUNG DER SELBSTTESTFUNKTION**

Um den Installateuren oder dem Personal des technischen Kundendiensts das gegebenenfalls erforderliche Testen des Systems zu erleichtern, wurde eine Selbsttestfunktion integriert. Um die Funktion aufzurufen, muss die Taste SW2 ca. 5 Sekunden lang gedrückt werden. Sobald die LED DL1 ein Signal abgibt (ein Blinken alle 2 Sekunden), wird der Selbsttestvorgang aktiviert. Mit jedem Drücken der Taste SW2 wird eine Last aktiviert:

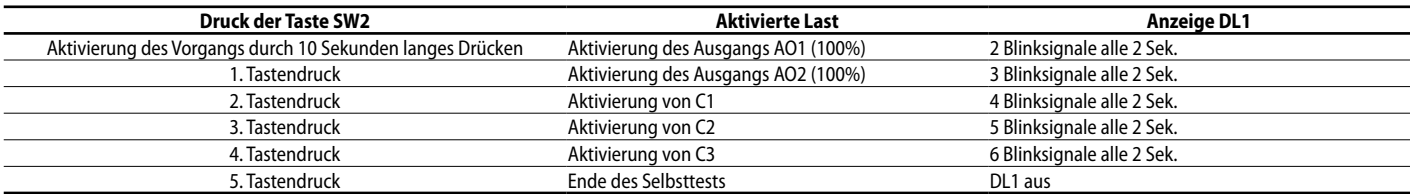

*Nach Beendigung des Selbsttests nimmt der Regler wieder den normalen Betrieb auf.*

# **5 VERWENDUNG DER SCHNITTSTELLE**

### **5.1 AUFBAU DER HARDWARE**

Die Benutzerschnittstelle verfügt über ein einfarbiges Display und 4 kapazitive Tasten. Über diese Schnittstelle ist Folgendes möglich:

- Einstellung der Betriebsart
- Einstellung der Betriebsparameter
- Anzeige der Messwerte aller installierten Fühler
- Aktivierung der manuellen Umschaltung der elektrischen Lasten zur Erleichterung der Erfassung eventueller Störungen

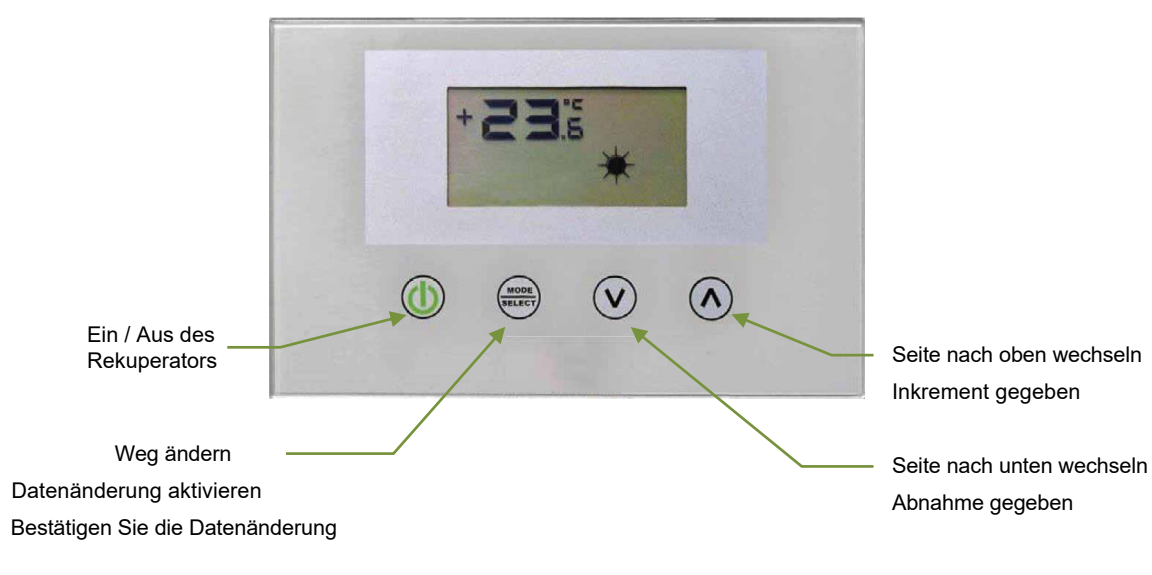

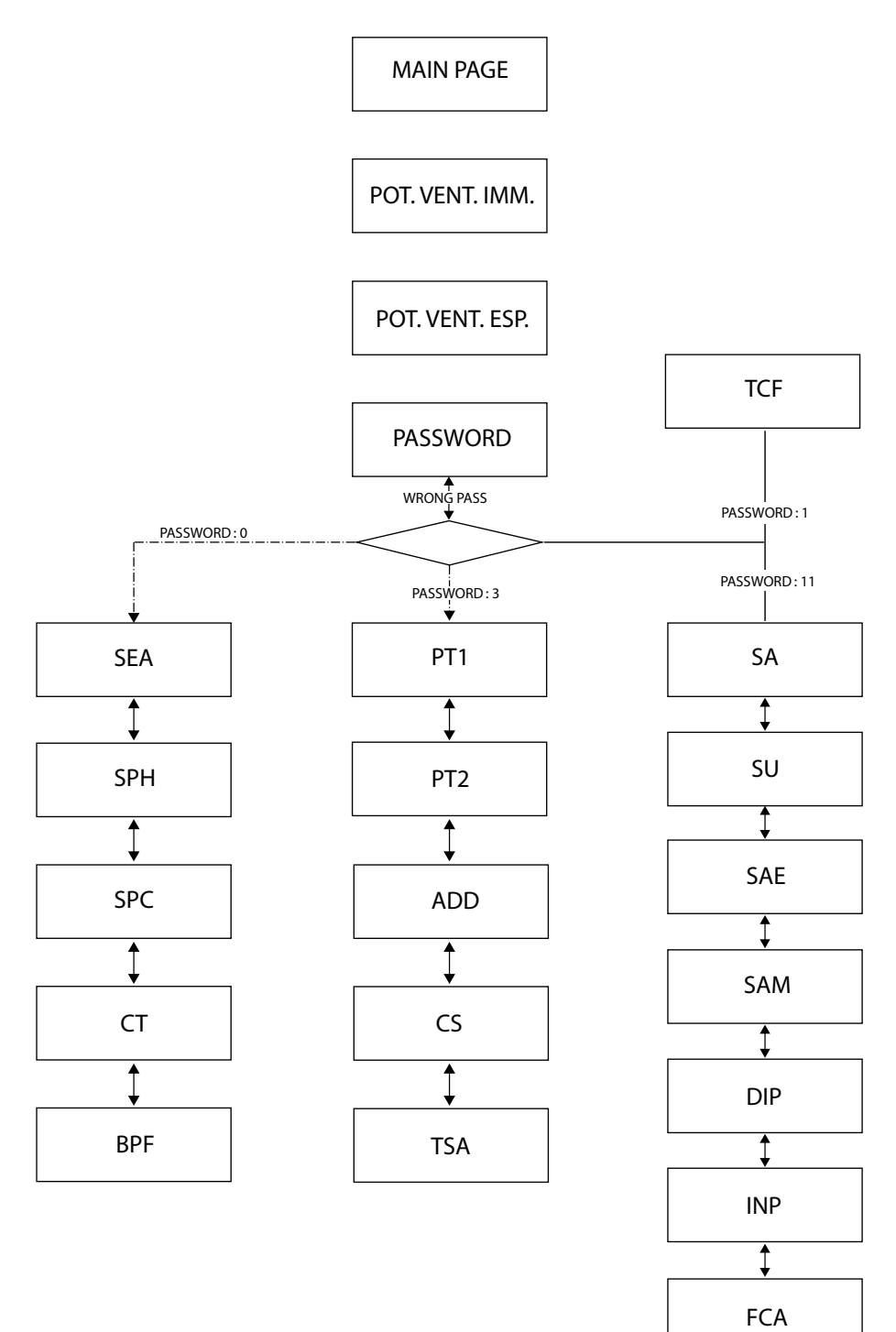

# **5.3 HAUPTSEITE**

Die Hauptseite der Benutzerschnittstelle liefert die wichtigsten Informationen in Bezug auf den Betrieb des Wärmerückgewinners. Auf den unten stehenden Abbildungen sind alle möglichen Ansichten der Hauptseite dargestellt.

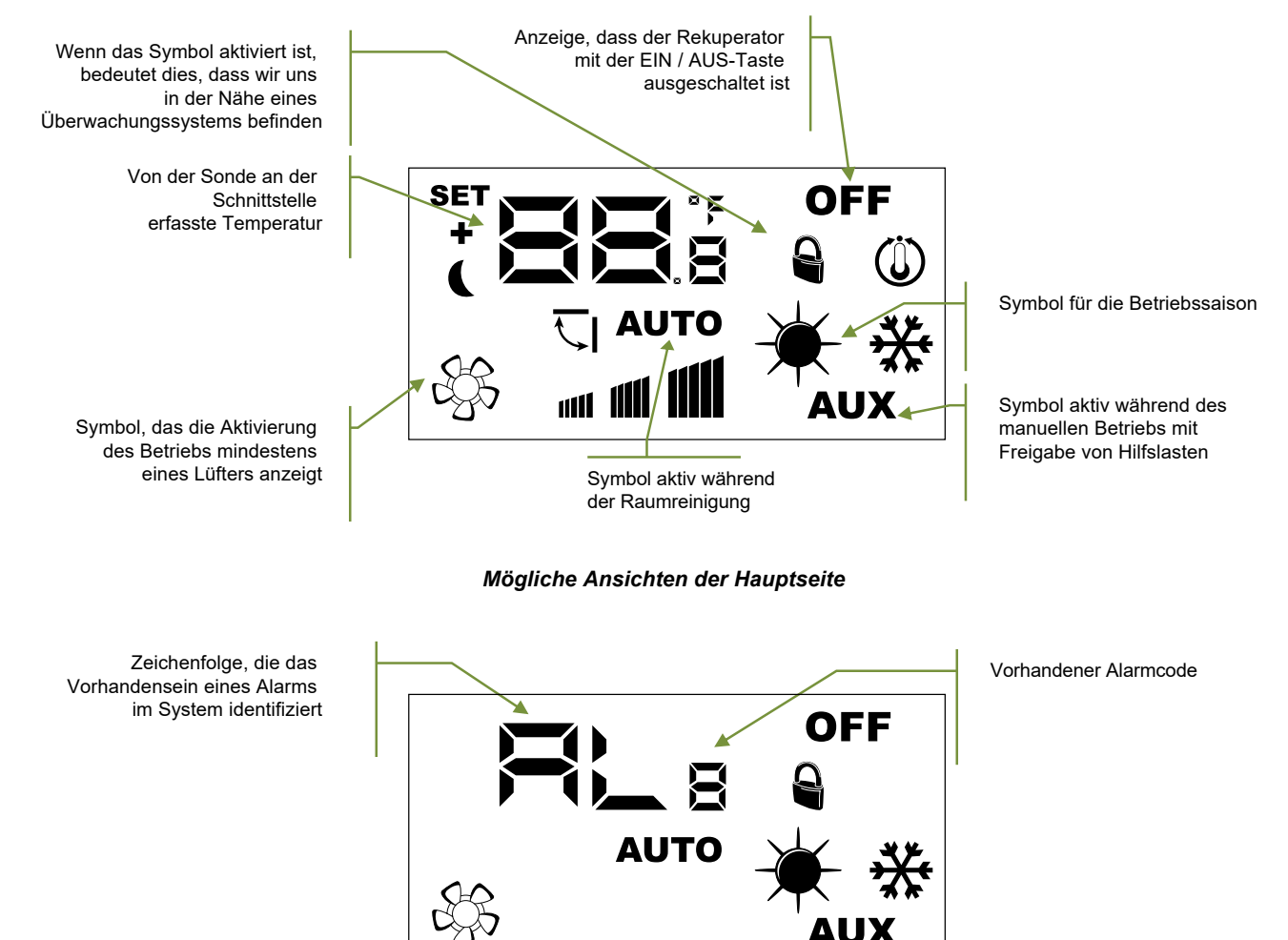

*Mögliche Ansichten der Hauptseite bei Vorhandensein eines Alarms*

Die Liste der von der Benutzerschnittstelle gemeldeten Alarme wird im Abschnitt "Meldung von Alarmen" angezeigt. In der folgenden Tabelle sind weitere mögliche Meldungen aufgeführt, die während des normalen Betriebs auftreten können:

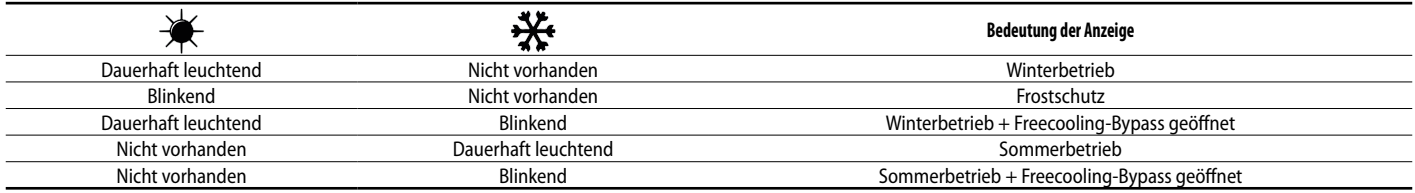

# **5.4 SEITE LEISTUNG DES ZULUFTGEBLÄSES**

Dieser Parameter identifiziert die Leistung (ausgedrückt als Prozentwert) des Betriebs des Zuluftgebläses während der Betriebsarten Manuell und AUX.

Um in den Bearbeitungsmodus zu gelangen, drücken Sie die Taste (**umen)**<br>Um in den Bearbeitungsphase wird durch das Blinken des Symbols (Som angezeigt), ändern Sie den Wert mit den Tasten  $\circledcirc$  o  $\circledcirc$  und bestätigen Sie Ihre Auswahl durch Drücken der Taste  $\overset{\text{(model)}}{\longleftarrow}$ 

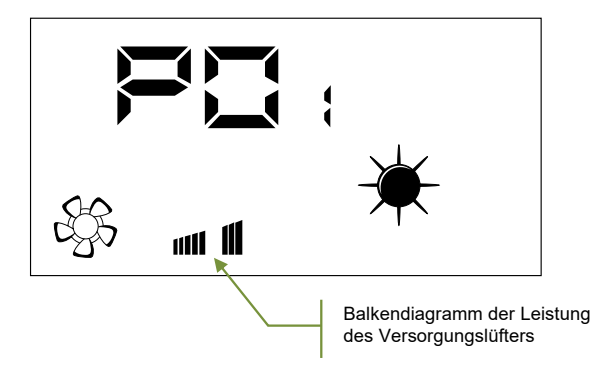

# **5.5 SEITE LEISTUNG DES ABLUFTGEBLÄSES**

Dieser Parameter identifiziert die Leistung (ausgedrückt als Prozentwert) des Betriebs des Abluftgebläses während der Betriebsarten Manuell und AUX.

Um in den Bearbeitungsmodus zu gelangen, drücken Sie die Taste (week) (die gesamte Datenbearbeitungsphase wird durch das Blinken des Symbols Good angezeigt), ändern Sie den Wert mit den Tasten (die Tasten ) (die gesamte Da  $\circledcirc$  o  $\circledcirc$  und bestätigen Sie Ihre Auswahl durch Drücken der Taste  $\overset{\bullet\circ\bullet\circ\bullet}{\bullet\bullet\bullet\bullet\bullet}$ 

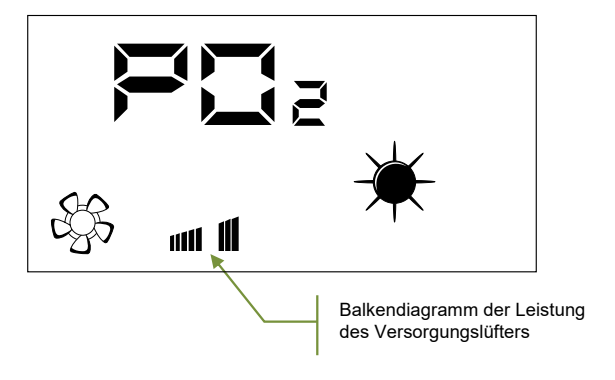

### **5.6 SEITE PASSWORT**

Der Benutzer hat durch Eingabe eines Passworts Zugriff auf die Parameter der Untermenüs (siehe unten stehende Abbildung)

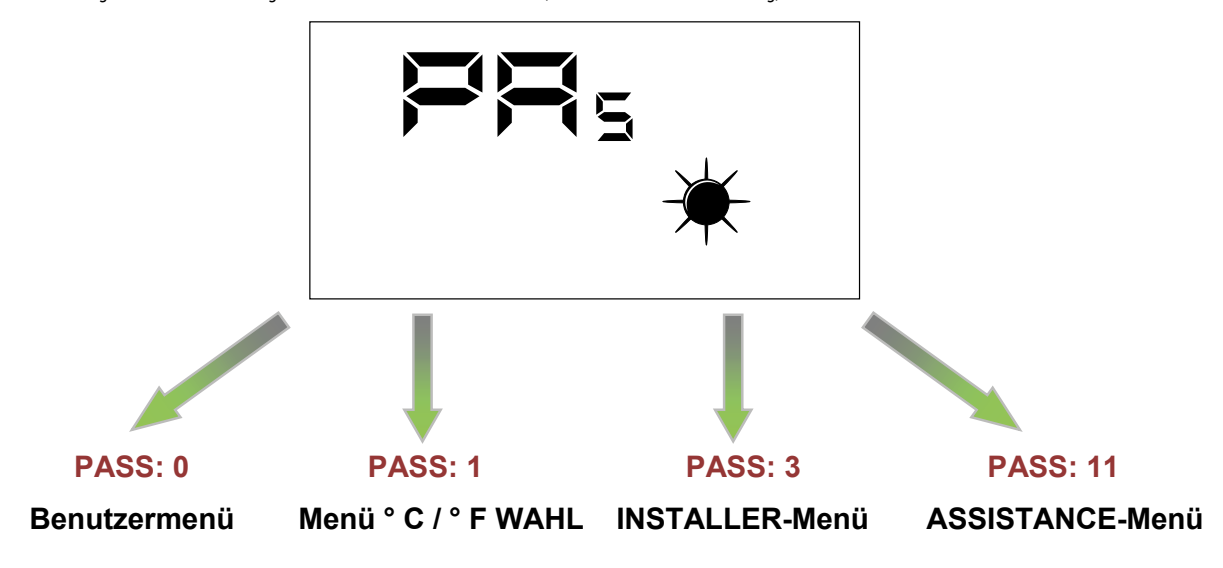

#### *Hinweis:*

um alle Parameter in der Firmware der Benutzerschnittstelle zu ändern, einfach die auf der Abbildung gezeigte Abfolge von Vorgängen befolgen:

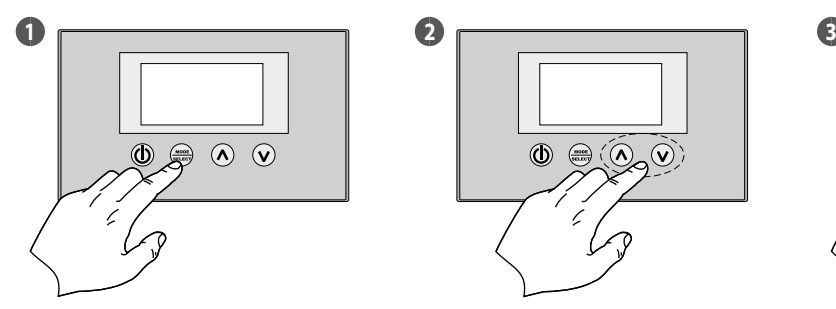

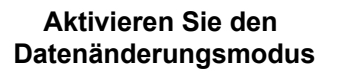

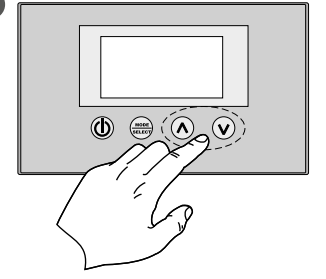

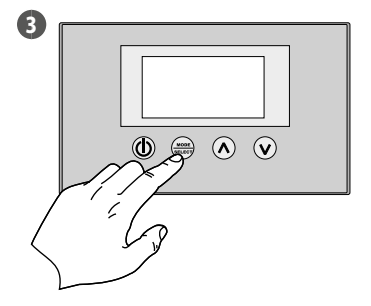

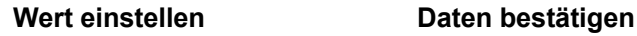

# **5.7 BENUTZER-MENÜ**

#### **Parameter SEA**

Mit diesem Parameter wird die Betriebssaison des Wärmerückgewinners gewählt.

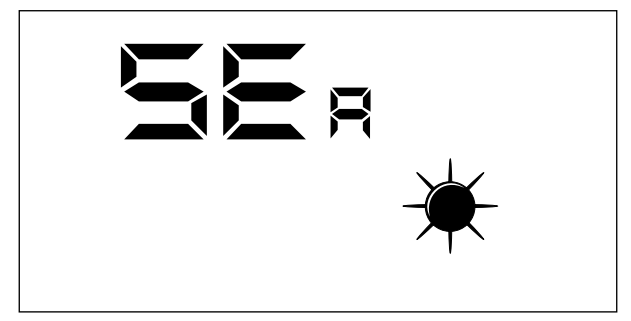

Legende:

— SEA: 0 = Sommerbetrieb

— SEA: 1 = Winterbetrieb

#### **Parameter SPH**

Dieser Parameter stellt den gewünschten Raumtemperatur-Sollwert in den Räumen während des Winterbetriebs dar.

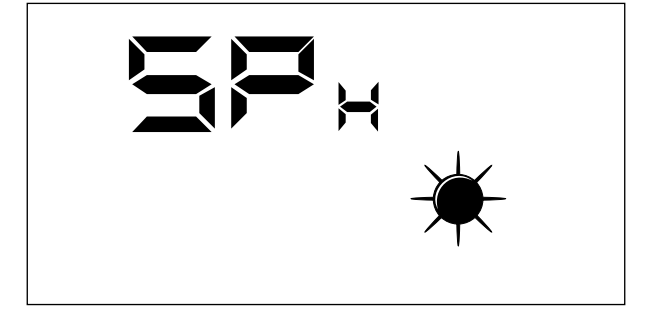

Bereich der zulässigen Werte für diesen Parameter: 12,0 ÷ 40,0 °C

#### **Parameter SPC**

Dieser Parameter stellt den gewünschten Raumtemperatur-Sollwert in den Räumen während des Sommerbetriebs dar.

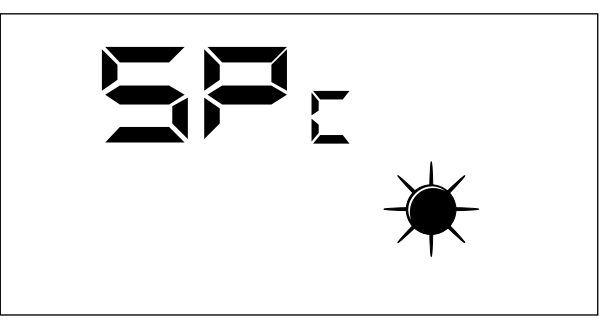

Bereich der zulässigen Werte für diesen Parameter: 8,0 ÷ 33,0 °C

#### **Parameter CT**

Dieser Parameter (Reinigungsschwelle) stellt den in Prozent ausgedrückten Schwellenwert für den Schadstoffgehalt der Luft dar, bei dessen Überschreitung die Modulation des von der Wärmerückgewinnungsanlage verarbeiteten Luftdurchsatzes eingreift, um eine gesunde Umgebung zu gewährleisten.

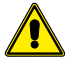

**Dieser Parameter wird nur verwendet, wenn die VOC-Sonde vorhanden ist (Zubehör KVOC800).**

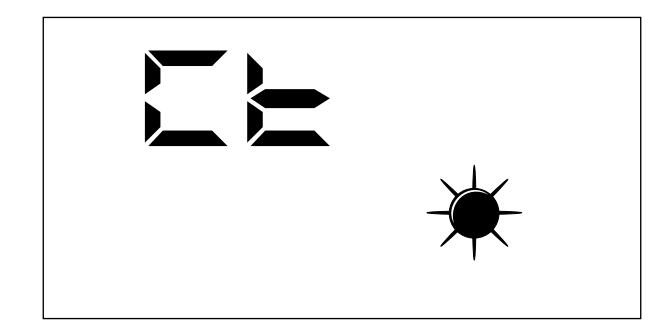

#### **Parameter BDF**

Mit diesem Parameter kann der Benutzer den Freecooling-Management-Modus auswählen.

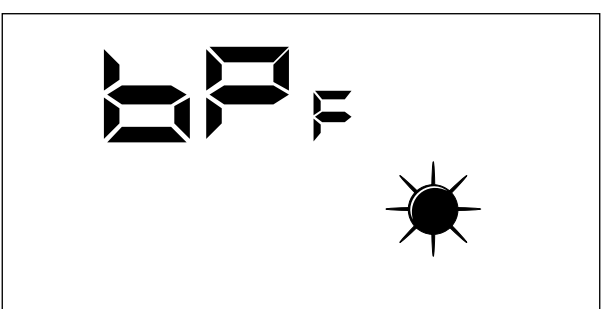

Verwaltungsmodus des Freecooling-Bypass:

- BPF: 0 = Freecooling-Bypass nicht aktiv
- BPF: 1 = Bypass mit 20 Minuten Periode
- BPF: 2 = Bypass mit 40 Minuten Periode

### **5.8 MENÜ INSTALLATEUR**

#### **Parameter PT1**

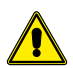

**Diese Seite wird in dieser Anwendung nicht verwendet.**

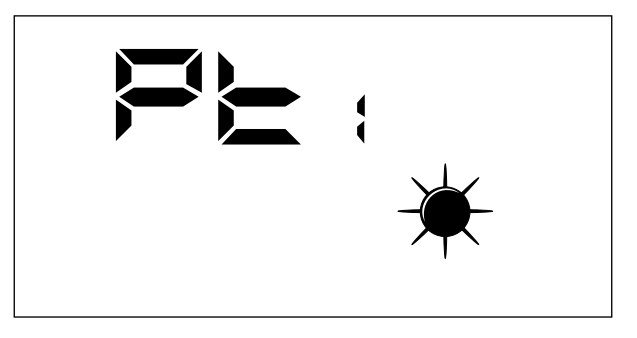

#### **Parameter PT2**

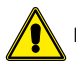

**Diese Seite wird in dieser Anwendung nicht verwendet.**

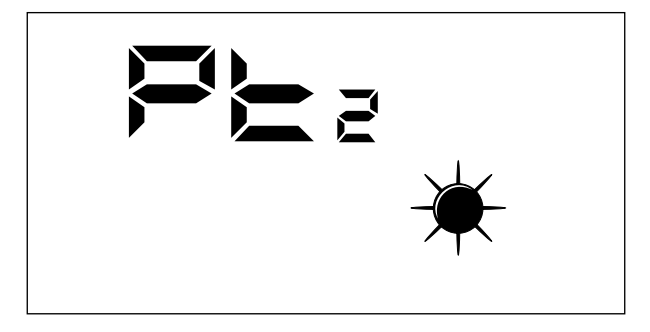

#### **Parameter ADD**

Dieser Parameter steht für die serielle Adresse der Vorrichtung für einen ModBus Netzanschluss RS485 (der Wärmerückgewinner kann als Slave-Knoten der seriellen Kommunikation angesehen werden.

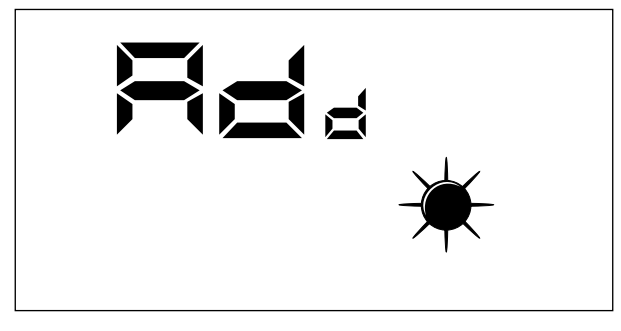

Bereich der zulässigen Werte für diesen Parameter: 0 ÷ 255.

*Hinweis: Der Wert "0" darf nicht als brauchbare Modbus-Adresse betrachtet werden, sondern als Wert, der den seriellen Port der Kontrollplatine deaktiviert.*

#### **Parameter CS**

Dieser Parameter ermöglicht das Schreiben einiger Register durch Modbus-Steuerungen vonseiten eines Supervisors oder BMS zu aktivieren.

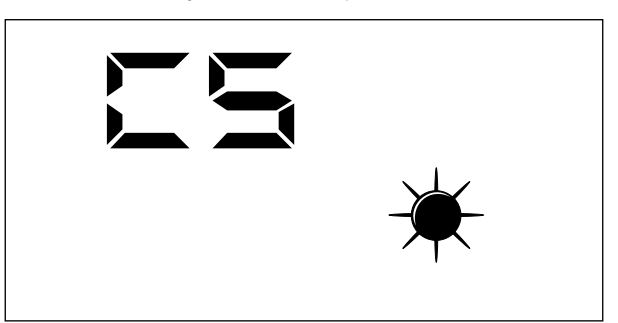

Die Werte des Parameters CS können sein:

— CS: 0 = Schreiben von serieller Schnittstelle Modbus deaktiviert

— CS: 1 = Schreiben von serieller Schnittstelle Modbus aktiviert

#### **Parameter TSA**

Mit diesem Parameter können Sie den Betriebszyklus des AUTO-Modus auswählen, der die Luftreinigung betrifft (die Ventilatoren werden auf maximale Leistung gebracht).

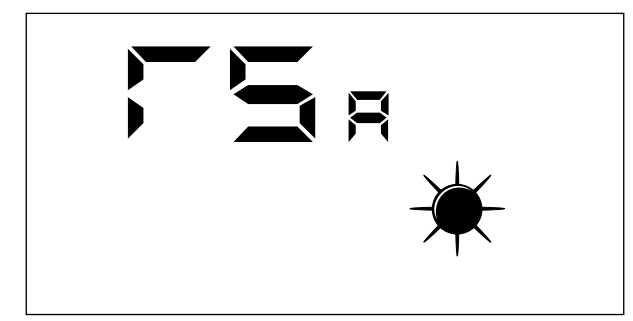

Die Werte des Parameters TSA können sein:

- TSA: 0 = AUTO-Zyklusdauer von 30 Minuten
- TSA: 1 = AUTO-Zyklusdauer von 60 Minuten

#### **5.9 MENÜ WARTUNG**

Die in das Service-Menü eingetragenen Anzeigen sind an kompetente Benutzer gerichtet, welche die Hardwarestruktur und die Betriebsgrundsätze des Wärmerückgewinners kennen. Die Anzeige und Iteration der in diesem Abschnitt vorhandenen Seiten ermöglichen, beim Betriebstest und Starten der Maschine die folgenden Bauteile des Wärmerückgewinners zu überprüfen:

- NTC-Fühler
- Einstellung der Dipschalter
- Status der Digitaleingänge
- Umschaltung der Aktivierung der Lasten und deren Betriebsüberprüfung

#### **Parameter SA**

Seite zur Anzeige des vom SA Fühler erfassten Werts; Fühler, der in der Absaugung vom Raum vorhanden ist.

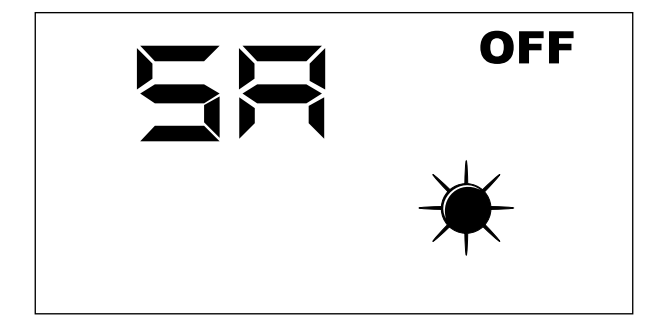

*Hinweis: Parameter nur Lesen.*

#### **Parameter SW**

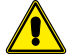

**Diese Seite wird in dieser Anwendung nicht verwendet.**

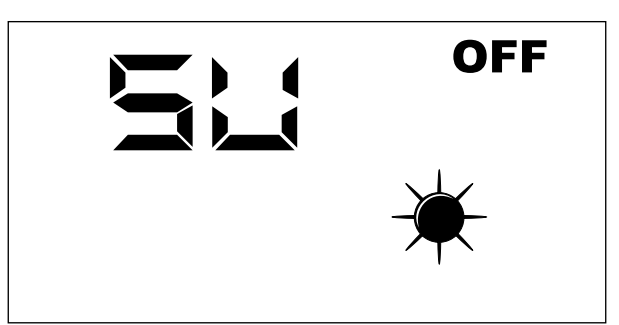

*Hinweis: Parameter nur Lesen.*

### **Parameter SAE**

Seite zur Anzeige des vom Fühler SAE für das Ablesen der Freilufttemperatur erfassten Wertes.

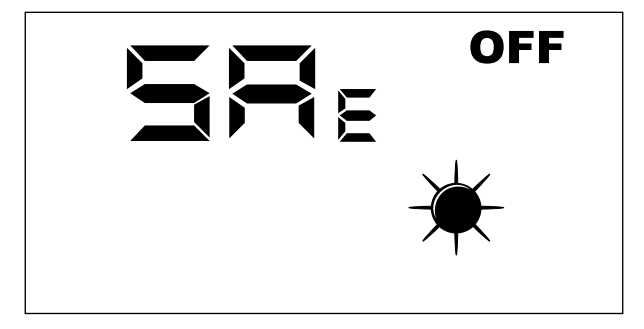

*Hinweis: Parameter nur Lesen.*

#### **Parameter SAM**

Seite zur Anzeige des vom Fühler SAM erfassten Wertes für das Ablesen der Temperatur der in den Raum geleiteten Luft.

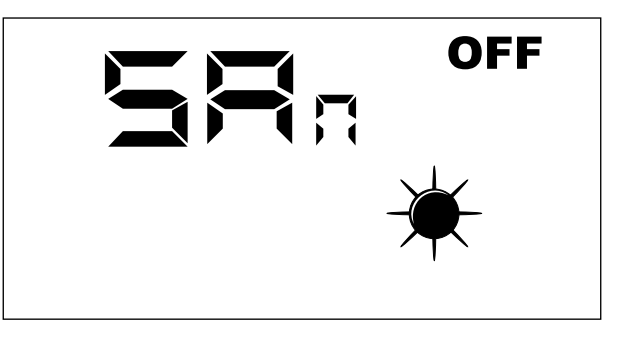

*Hinweis: Parameter nur Lesen.*

#### **Parameter DIP**

Seite zur Anzeige im Dezimalformat der Einstellung der DIP-Schalter, die auf der elektronischen Steuerkarte vorhanden sind.

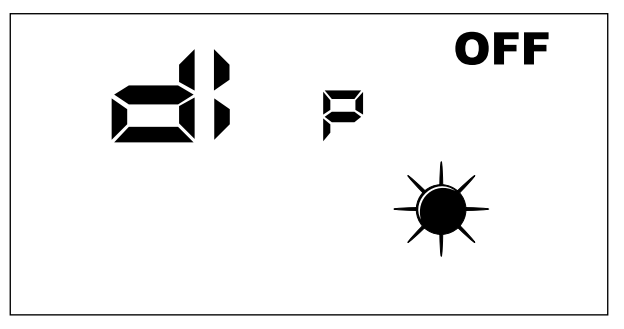

*Hinweis: Parameter nur Lesen.*

#### **Parameter INP**

Diese Seite wird in dieser Anwendung nicht verwendet.

#### **Parameter FCA**

Seite für die gesteuerte Aktivierung der elektrischen Lasten, die im Wärmerückgewinner vorhanden sind, sowie für die Rücksetzung der Kontrolle der Betriebsstunden der Filter.

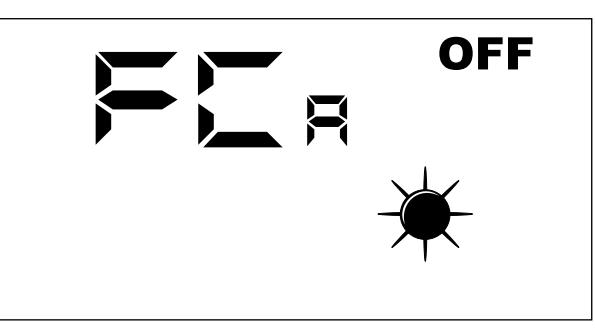

Für die Aktivierung der gewünschten Last muss der Bediener den Wert einstellen, der der Last zugeordnet ist (siehe nachstehende Tabelle). Am Display ist der eingestellte Wert während der gesamten Umschaltzeit sichtbar (Default-Einstellung 5 Sekunden). Nach Ablauf dieser Zeit kehrt der Wert auf Null mit Ausschalten der Last zurück.

Korrespondenz zwischen Parameter FCA und manuell aktivierter Last

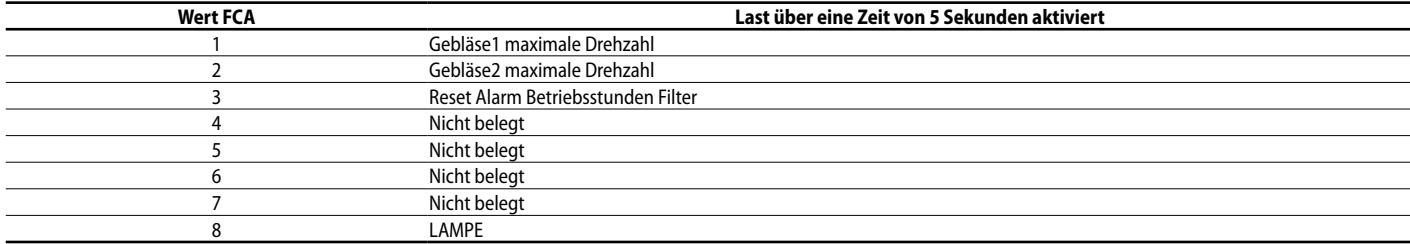

# **5.10 MENÜ ZUM ÄNDERN VON °C/°F**

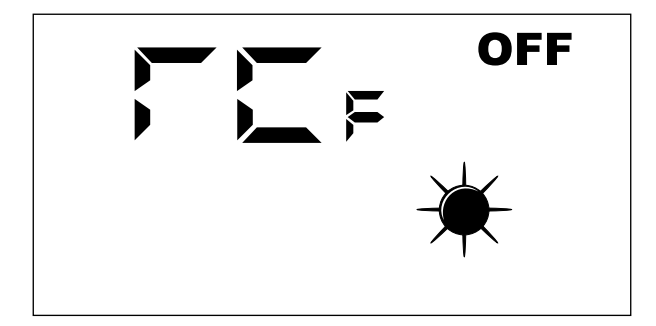

Legende:  $- 0 = {}^{\circ}C$ — 1 = °F

### **5.11 MELDUNG VON ALARMEN**

Am Bedienfeld der Benutzerschnittstelle werden einige Systemstörungen mit einer alphanumerischen Zeichenfolge angezeigt. In der folgenden Tabelle sind alle für das System vorgesehenen Alarme aufgeführt.

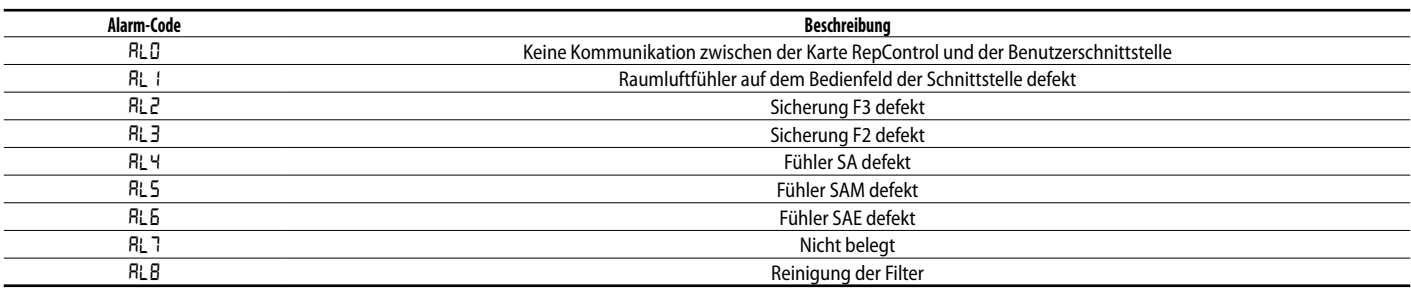

# **6 BETRIEBSARTEN**

# **6.1 BETRIEBSART AUTO**

Diese Betriebsart sieht die Erneuerung der Umgebungsluft durch Nutzung des maximalen Volumenstroms der Gebläse für Luftein- und Auslass vor. Um diesen Vorgang freizugeben, muss der Benutzer die Taste Mode/Select (Betriebsart/Auswählen) der Benutzerschnittstelle solange drücken, bis das Symbol "AUTO" erscheint.

Die Dauer dieser Betriebsart ist abhängig vom Parameter TSA (sanification time/ Desinfizierung), die auf der Bedientafel der Benutzerschnittstelle des Geräts eingestellt werden kann.

 $TSA = 0$  (30 minuten)

 $TSA = 1$  (60 minuten)

Wenn dieser Intervall zu Ende ist, kehrt das System zu der Betriebsart zurück, die vor dem Reinigungsvorgang der Umgebungsluft eingestellt war.

# **6.2 MANUELLE BETRIEBSART**

Diese Betriebsart sieht die Freigabe der Gebläse für Einleitung und Ausstoß gemäß den Parametern Po1 und Po2 vor. Um diesen Vorgang freizugeben, muss der Benutzer die Taste Mode/Select (Betriebsart/Auswählen) der Benutzerschnittstelle solange drücken, bis die Symbole "AUTO" und "AUX" verschwinden.

Die Parameter Po1 und Po2 zeigen einen prozentualen Wert des Volumenstroms an (bezogen auf die Höchstzahl der installierten Gebläse), der in einem Betriebszyklus von einer Stunde garantiert werden soll; diese Parameter können demzufolge mit dem Luftaustausch (Volumen der bewegten Luft), der für die Umgebung garantiert werden soll, verknüpft werden. Die Steuerung wird einen konstanten Bezug des Betriebs liefern, um einen konstanten Volumenstrom zu garantieren:

#### **PISTx = Pox \* PMAX**

Legende:

PISTx : Momentaner Volumenstrom Einleitung oder Ausstoß Pox: kann Po1 oder Po2 sein, in Abhängigkeit zum Gebläse für Einleitung oder Ausstoß PMAX : maximaler Volumenstrom des Gebläses

# **6.3 BETRIEBSART AUX**

Diese Betriebsart ist der manuellen Betriebsart sehr ähnlich. Um diesen Vorgang freizugeben, muss der Benutzer die Taste Mode/Select (Betriebsart/Auswählen) der Benutzerschnittstelle solange drücken, bis das Symbol "AUX" erscheint

# **7 STEUERUNGSLOGIKEN**

Nachstehen die Tabelle, die die Steuerungslogiken zeigt, die für jede Betriebsart des Wärmerückgewinners freigegeben sind:

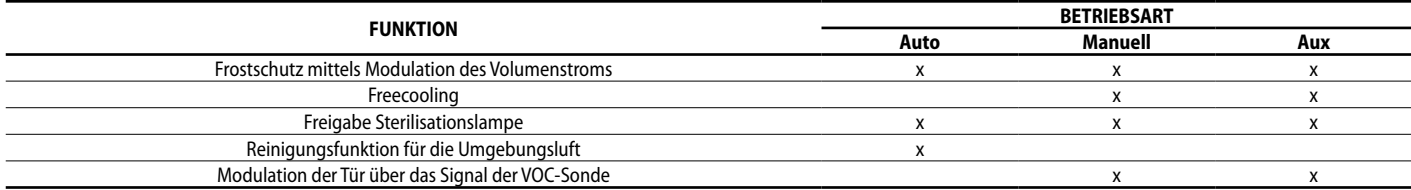

# **7.1 FROSTSCHUTZ MITTELS MODULATION DES VOLUMENSTROMS**

Während des Winterbetriebs sieht der Wärmerückgewinner die Modulation des eintretenden Luftvolumenstroms vor, um die Bildung von Frost im Wärmetauscher zu verhindern und die Betriebsgrenze auf -10 [°C] der Außenluft zu erweitern.

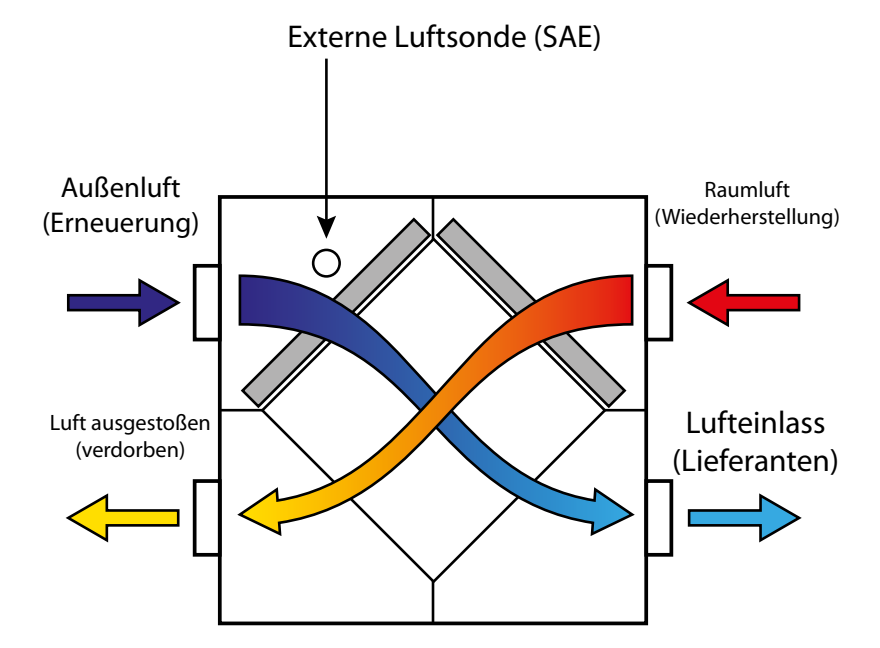

*Hinweis: Die Abbildung zeigt das Gerät RPLI, dient aber nur zur Veranschaulichung. Die Betriebslogik bleibt unverändert.*

Die Modulation des Frischluftstroms ist gemäß folgenden Beziehungen mit dem Betrieb des TSAE verbunden:

### **PI = Po1 \* PMAX \* Ci(T)**

Dabei ist "Ci" die Korrektur des eintretenden Volumenstroms in Abhängigkeit von der Außenlufttemperatur (Kurve in der folgenden Grafik).

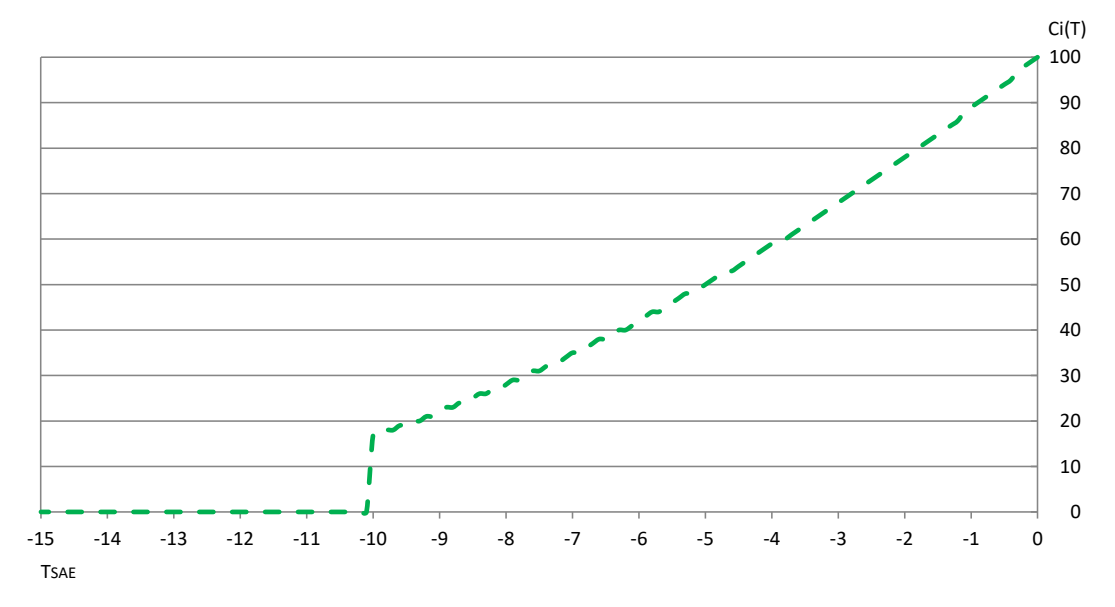

# **7.2 FREECOOLING**

Die Steuerlogik sorgt für die Kühlfunktion durch die Ansaugung von unbehandelter Außenluft, diese Funktion kann nur durch Zu- und Abluftzyklen ausgeführt werden.

Damit die Freecooling-Funktion aktiviert werden kann, muss die Regelung die folgenden 3 Variablen unmittelbar steuern:

- TSET AMBIENTE : Raumtemperatur-Sollwert
- TSAE = Außenlufttemperatur
- TAMBIENTE: Raumtemperatur

Überschreiten die Rauminnentemperaturen den eingestellten Sollwert und ist der TSAE niedriger als der TSET, versucht der Wärmerückgewinner, die vom Benutzer gewünschten Bedingungen durch die Zufuhr unbehandelter Außenluft wiederherzustellen; um diese Anforderung zu erfüllen, sieht die Steuerplatine abwechselnde Betriebszyklen der Zu- und Abluftventilatoren vor. Die Betriebsdauer der Gebläse kann 20/40 Minuten betragen und kann über den Parameter BPF ausgewählt werden.

Betrieb von Freecooling

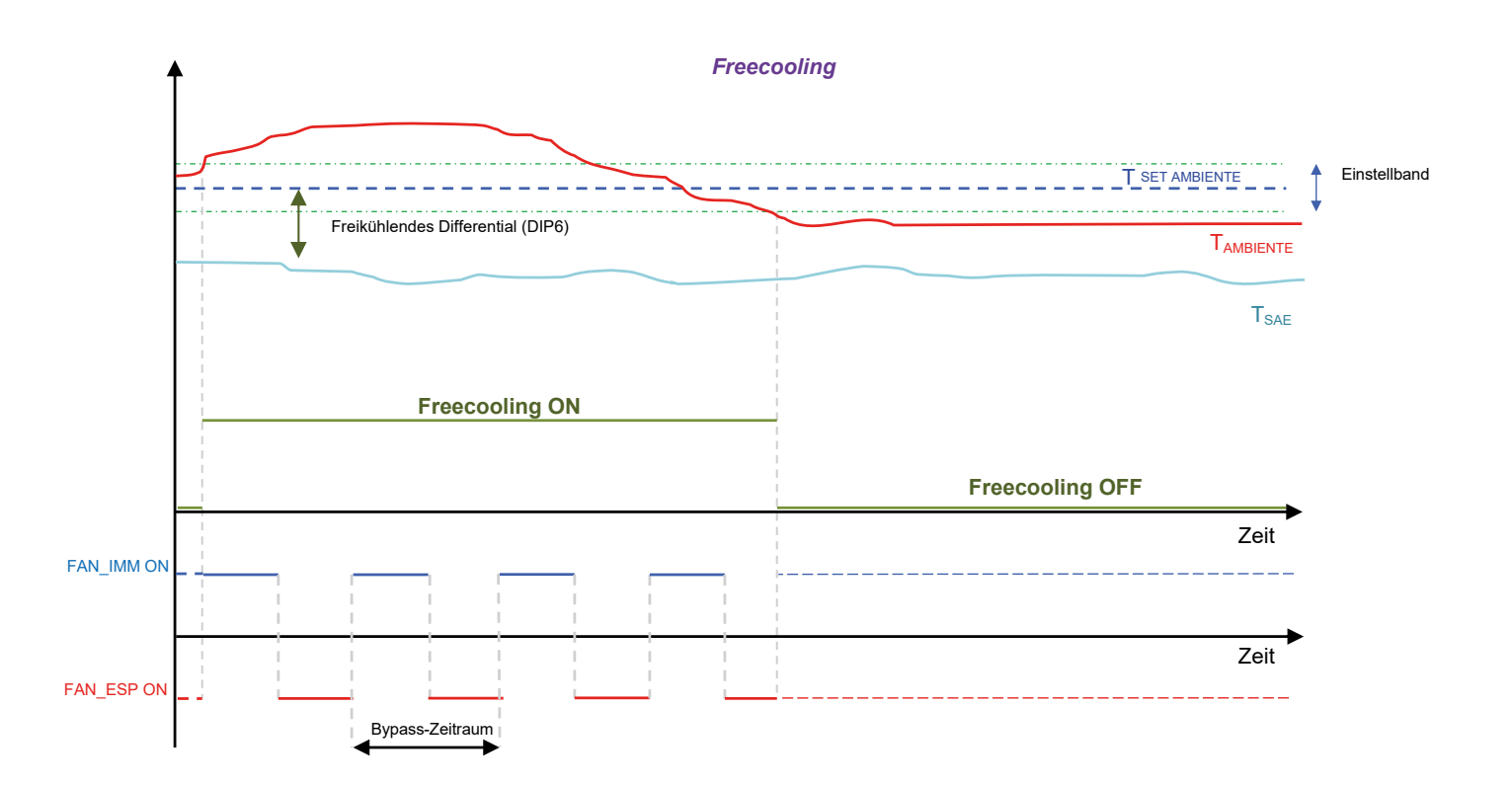

#### **7.3 STERILISATIONSLAMPE**

Das Zubehör zur Luftaufbereitung wird eingeschaltet, wenn das Zuluftgebläse aktiviert wird, um die Desinfektion der in den Raum strömenden Luft zu gewährleisten.

# **7.4 LÜFTUNGSREGELUNG**

Um den für den Luftaustausch in den Räumen erforderlichen Stromverbrauch zu optimieren, kann bei Vorhandensein einer VOC-Sonde (Zubehör KVOC800) eine Modulationsfunktion des Luftstroms in Abhängigkeit von der Luftqualität aktiviert werden.

- Diese Funktion kann verwendet werden:
- **1.** bei Vorhandensein der VOC-Sonde
- **2.** Wenn der Regler im manuellen oder AUX-Modus betrieben wird.

Der Algorithmus sieht ein einminütiges Intervall vor zur:

— Erhöhung des Zu- und Abluftvolumenstroms, wenn die Luftqualitätsdaten (in %) über dem im Parameter "*Ct*" festgelegten Schwellenwert liegen.

— schrittweisen Zurückführung des Durchsatzes der ein- und ausgeblasenen Luft auf die in den Parametern *P01* und *P02* festgelegten Wertet, wenn die Luftqualitätsdaten (in %) unter dem im Parameter "*Ct*" festgelegten Schwellenwert liegen.

Vorteile der Funktion: Energieeinsparung und akustischer Komfort, da die Zu- und Abluftvolumenströme (Parameter *P01* und *P02*) auf sehr niedrige Werte parametriert werden können, um einen minimalen Austausch zu gewährleisten.

Erst wenn in den Räumen Belegungs- und Nutzungszustände herrschen, die die Raumluft ungesund machen und die Schadgaskonzentrationen über dem gewünschten Grenzwert liegen, wird der Volumenstrom der vom Wärmerückgewinner aufbereiteten Luft erhöht.

# **8 SERIELLE SCHNITTSTELLE DES ÜBERWACHUNGSSYSTEMS**

Die vorhandene Regelung enthält standardmäßig die Verwaltung der seriellen Schnittstelle RS485, mit der ein Modbus-Netz als Slave angeschlossen werden kann. Die Kommunikationsparameter sind folgende:

- Modbus RTU
- Baud Rate 19200 bit/s
- Bit stop 2
- No Parity

die Modbus-Daten, die von einem Überwachungssystem gelesen/geschreiben werden können, sind folgende:

Modbus-Variablen in der Anwendung

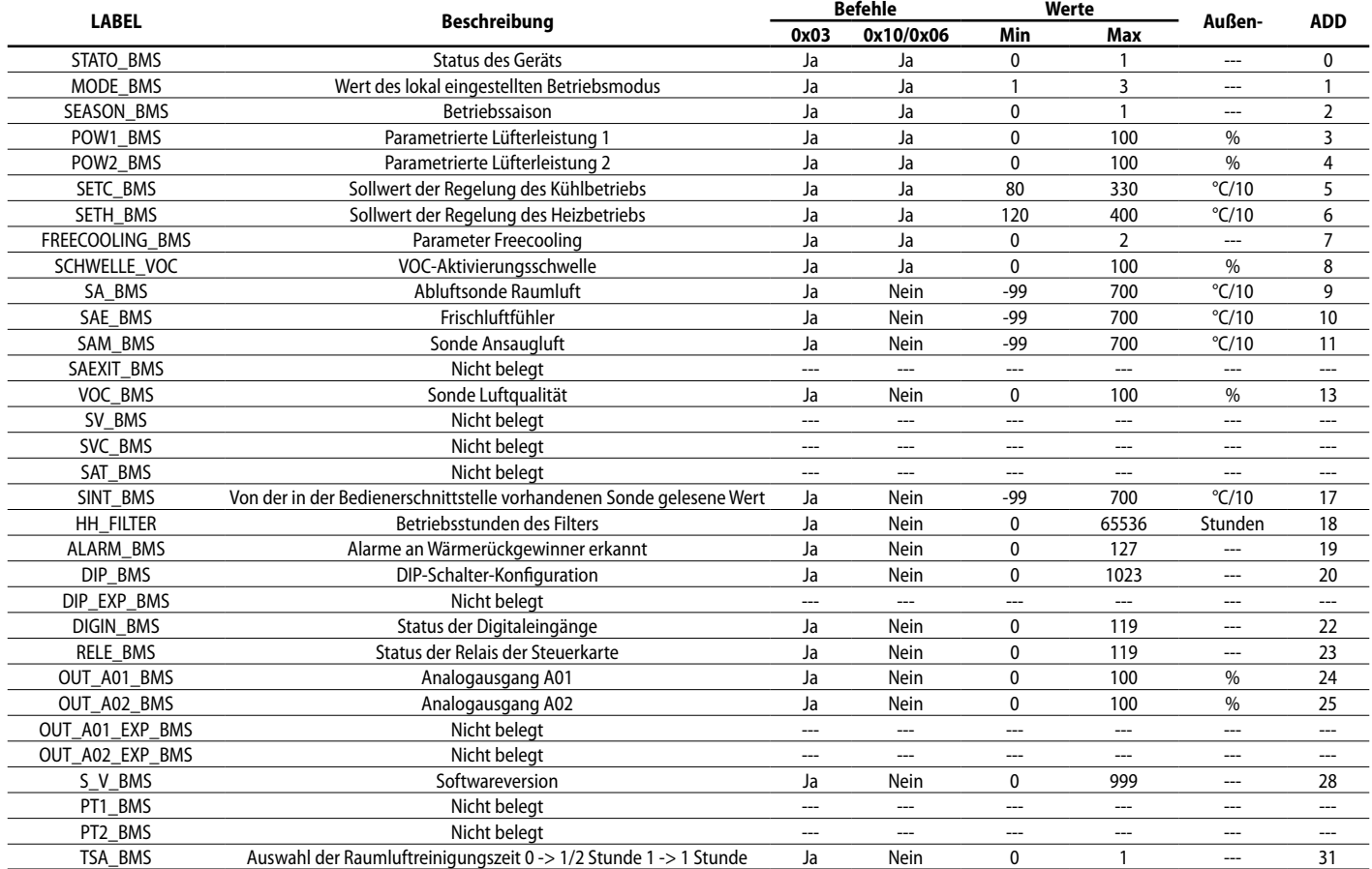

*Hinweis: Jeder Änderung der von BMS angewendeten Daten folgt eine Speicherung des Werts in EEPROM.*

#### **STATO\_BMS**

Die Variable 'STATUS\_BMS' zeigt den Freigabezustand des Controllers an und kann zwei Werte annehmen:

- 0: Nicht zur Funktion freigegeben
- 1: Zur Funktion freigegeben

#### **MODE\_BMS**

Die Variable 'MODE\_BMS' stellt die Betriebsart des Controllers dar und kann drei Werte annehmen:

- 1: Manuell
- 2: AUX-Modus
- 3: Automatisch

#### **SEASON\_BMS**

Die Variable 'SEASON\_BMS' gibt die Betriebssaison des Controllers an und kann zwei Werte annehmen:

- 0: Sommerbetrieb
- 1: Winterbetrieb

#### **POW1\_BMS**

Die Variable 'POW1\_BMS' gibt die Betriebsgeschwindigkeit an, mit der das Ansauggebläse im manuellen oder AUX-Modus arbeiten soll.

#### **POW2\_BMS**

Die Variable 'POW2\_BMS' gibt die Betriebsgeschwindigkeit an, mit der das Abluftgebläse im manuellen oder AUX-Modus arbeiten soll.

# **SETC\_BMS**

Die Variable 'SETC\_BMS' stellt den Betriebssollwert dar, den der Regler im Sommerbetrieb verwendet.

#### **SETH\_BMS**

Die Variable 'SETH\_BMS' stellt den Betriebssollwert dar, den der Regler im Winterbetrieb verwendet.

# **FREECOOLING\_BMS**

Die Variable FREECOOLING kann 3 Werte annehmen:

- 0: Freecooling nicht aktiviert
- 1: Freecooling aktiviert und bei Freecooling im Durchflusswechsel ist die 2-Minuten-Laufzeit vorgeschrieben
- 2: Freecooling aktiviert und bei Freecooling im Durchflusswechsel ist die 4-Minuten-Laufzeit vorgeschrieben

#### **ALARM\_BMS**

Die Variable "ALARM\_BMS" zeigt die Fehler im System an, wobei jedes Bit mit einer genauen Angabe verbunden ist:

- Bit 0: Alarm bei Filterreinigung oder Eingang Druckwächter
- Bit 1: Kommunikationsalarm mit Slave-Karte
- Bit 2: Alarm Außenluftsonde
- Bit 3: Alarm Sonde Ansaugluft
- Bit 4: Alarm der Abluftsonde
- Bit 5: Alarm Sonde VOC

#### **DIGIN\_BMS**

Die Variable 'DIGIN\_BMS' zeigt den Status der digitalen Eingänge auf der Karte an, wobei jedes Bit mit einer genauen Angabe verbunden ist:

- Bit 0: DI1-Karte
- Bit 1: DI2-Karte
- Bit 2: Status Taste Karte

### **RELE\_BMS**

Die Variable 'RELE\_BMS' zeigt den Status der digitalen Eingänge auf der Karte an, wobei jedes Bit mit einer genauen Angabe verbunden ist:

- Bit 0: Relais 1
- Bit 1: Relais 2
- Bit 2: Relais 3

### SCARICA L'ULTIMA VERSIONE:

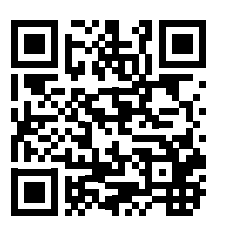

http://www.aermec.com/qrcode.asp?q=20683 http://www.aermec.com/qrcode.asp?q=20684 http://www.aermec.com/qrcode.asp?q=20685

# DOWNLOAD THE LATEST VERSION:

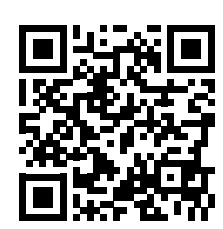

TÉLÉCHARGER LA DERNIÈRE VERSION:

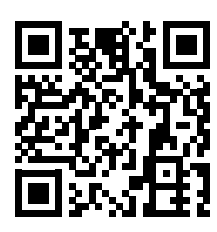

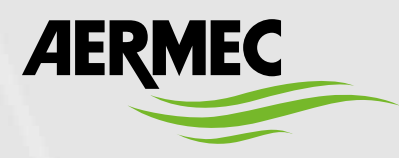

Aermec S.p.A. Via Roma, 996 - 37040 Bevilacqua (VR) - Italia Tel. +39 0442 633 111 - Fax +39 0442 93577 marketing@aermec.com - www.aermec.com

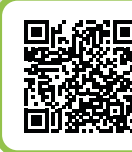

# **SERVIZI ASSISTENZA TECNICA**

**Per il Servizio Assistenza Tecnica fare riferimento all'elenco allegato all'unità. L'elenco è anche consultabile sul sito www.aermec.com/Servizi/Aermec è vicino a te.**

BITTE LADEN SIE DIE LETZTE VERSION HERUNTER:

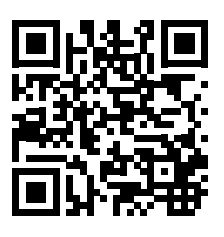

DESCARGUE LA ÚLTIMA VERSIÓN:

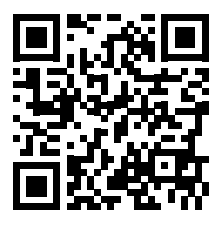

http://www.aermec.com/qrcode.asp?q=20686 http://www.aermec.com/qrcode.asp?q=20687